# **Springer Nature Librarian Portal**  よくある質問(FAQ)

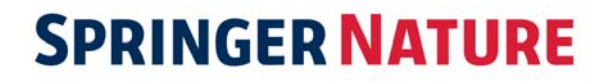

#### 目次

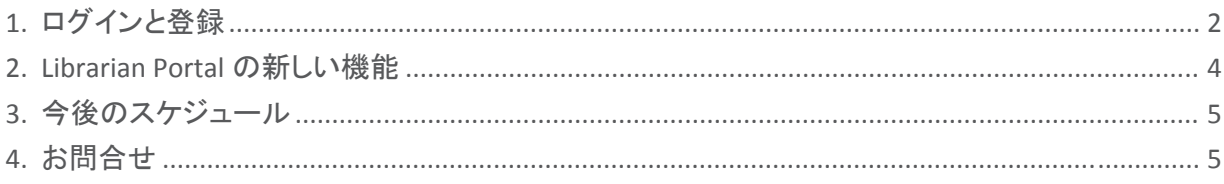

2018 年 6 月、Springer Nature の電子コンテンツを一元管理いただける Springer Nature Librarian Portal をリリースしました。

新しいポータルの公開に伴い、これまでの個々のプラットフォームが段階的に廃止されます。今後の 予定やご不明な点については、以下のよくある質問・回答集をご参照いただくか、カスタマーサービ スまでお問い合わせください。

japan.os@springernature.com

変更のポイント (2018 年 7 月 9 日現在)

- 管理者様で行う手続きはありません。ログインした際の情報に修正があれば、 japan.os@springernature.com へご連絡ください。
- nature.com の従来の管理者ポータルである License Administration Account は、管理者様自 身での機関情報、管理者情報の編集ができなくなりました。修正があれば、 japan.os@springernature.com へご連絡ください。
- nature.com のアカウントのみお持ちのお客様には、ログイン案内メール(英語)が届いていま す。届いていない場合は、japan.os@springernature.com へご連絡ください。
- 従来の機能は、順次、新しい図書館管理者用ポータルに移行します。
- 利用統計に関しては、引き続き従来の管理者ポータルを別々に利用してください。

# **1.** ログインと登録

#### **1.1 Nature.com** の **License Administration Account** の **ID** とパスワードは、新しいプラットフォームで も利用できますか?

Nature.com でご利用いただいている ID とパスワードは、Springer Nature Librarian Portal ではご利用 いただけません。

SpringerLink でご利用いただいている ID とパスワードは、そのまま同じものをご利用いただけます。

Springer のアカウントをお持ちでない場合、シュプリンガー・ネイチャーがお送りした設定方法に関す る E メールをご覧いただくか、japan.os@springernature.com までご連絡ください。

### **1.2 Springer Admin Portal** の **ID** とパスワードは、新しいプラットフォームでも利用できますか?

はい。新しい Springer Nature Librarian Portal でもご利用いただけます。

### **1.3 Springer Admin Portal** のパスワードを忘れてしまいました。どうすれば良いですか?

https://link.springer.com/forgot にアクセスし、パスワードをリセットしてください。

#### **1.4** ユーザーアカウントを持っていません。どうすれば良いですか?

japan.os@springernature.com までご連絡ください。

#### **1.5** 新しいポータルではなく、**SpringerLink** から登録メールを受け取りました。どうすれば良いですか ?

現在、Springer と Nature のシステム統合を行っているため、Springer Admin Portal からメッセージを 受け取る可能性があります。登録の手続きを行い、パスワードを設定しアカウントを作成します。その 新しい認証情報で Librarian Portal にログインできます。

ログイン先: librarian.springernature.com

#### **1.6** 登録メールが見つかりません。再送してもらうにはどうすれば良いですか?

カスタマーサービスに新しい登録メールを送信するようご連絡ください。

japan.os@springernature.com

#### **1.7** ログインできますが、いずれの機関の管理者でもありません。どうすれば良いですか?

詳しいお客様情報と、どの機関にアクセスする必要があるのかをカスタマーサービスチームにお知ら せください。

japan.os@springernature.com

#### **1.8** ログインできますが、参照すべき機関が見つからず、一部見当たらない情報もあるようです。

初めてログインする際に表示されるダイアログボックスに問題をご記入ください。カスタマーサービス チームが確認し、データを修正します。

#### **1.9** ログインできますが、同僚の名前が表示されます。

これはデータの不備ではなく、認証情報を同僚の方と共有しているため起こります。変更を希望され る場合は、お客様の詳しい情報、および機関をカスタマーサービスにご連絡ください。

japan.os@springernature.com

### **2. Librarian Portal** の新しい機能

#### **2.1** 登録している **IP** アドレスはどこで見ることができますか?

Springer Nature Librarian Portal にログインし、「Access」タブを選択すると IP アドレスが表示されます。

#### **2.2** さらに **IP** アドレスを追加することはできますか?

IP アドレスの追加、削除、修正については、カスタマーサービスにご依頼ください。

japan.os@springernature.com

#### **2.3** トークンアクセスの **MagicWord** は、どのように変更すれば良いですか?

MagicWord 変更の際は、ご希望のパスワードをカスタマーサービスまでご連絡下さい。 japan.os@springernature.com

#### **2.4** トークンベースのアクセスでも、リアルタイムで顧客利用状況を確認できますか?

いいえ。現在の Springer Nature Librarian Portal では、どのくらい顧客がログインしているか表示され ません。しかし、どの時点でも最大許容数を超えるログインが行われることはないので、ご安心くださ い。

#### **2.5** 所属機関は、トークンベースのアクセスモデルにサインアップできますか?

2018 年中に、新しいアクセスモデルに置き換わるため、現在、新規のお客様はサインアップいただ けません。

#### **2.6** 所属機関でライセンスされているコンテンツはどこで確認できますか?

Springer Nature Librarian Portal の「Content」タブから、nature.com ライセンスコンテンツ情報の CSV ファイルのほか、SpringerLink のタイトルリストをダウンロードできます。

#### **2.7** 新しいポータルの **Entitlement List** には、**Springer** と **Nature** 双方のコンテンツが含まれています か?

nature.com のリストは、csv フォーマットでダウンロードできます。SpringerLink のコンテンツは、今ま で通り Springer Admin Portal で閲覧できますが、新しい Springer Nature Librarian Portal の「Content」 タブからも確認することができます。

**2.8 nature.com** コンテンツのタイトルリストを **KBART** フォーマットでダウンロードできますか?

現在はできませんが、早急な実現を目指しています。なお、e‐ISSN を Metadata Downloader に入力 もしくは張り付けることにより、ジャーナルのリストがダウンロードできます。

#### **2.9 Associate User** 機能はまだ利用できますか?

はい。Associate User のリストは、Springer Nature Librarian Portal で利用可能になるまでの間、従来 の Springer Admin Portal 経由でご利用いただけます。

#### **2.10** 所属機関の **Contend on Demand**(**CoD**)資格に関する情報はどこで確認できますか?

Springer Nature Librarian Portal で確認できます。Content, Access and Usage のページでご確認くださ い。CoD ライセンスの詳細については、カスタマーサービスにお問い合わせください。

japan.os@springernature.com

#### **2.11 COUNTER** レポートはどこでダウンロードできますか?

SpringerLink、nature.com、SpringerMaterials、Adis および Nano の COUNTER 利用統計レポートは Springer Nature Librarian Portal からダウンロードできます。2018 年 11 月まで、nature.com のレポー トは多少データに齟齬があるかもしれません。この件に関する最新情報は、定期的に Springer Nature Librarian Portal で提供します。

#### **2.12 COUNTER** リリース **5** はいつ対応する予定ですか?

2019 年 2 月末の実装を目指しています。

# **3.** 今後のスケジュール

#### **3.1 Nature.com** の **License Administration Account** はいつ廃止されますか?

Nature.com の License Administration Account は閉鎖しました。このサイトへの訪問者は、自動的に Springer Nature Librarian Portal へリダイレクトされます。

#### **3.2 Springer Admin Portal** はいつ廃止されますか?

新たな機能を順次リリースしてから、これらの変更について随時お客様にお知らせいたします。すべ ての機能が搭載され、完全に機能するようになった後、Springer Admin Portal を廃止します。

#### **3.3 Springer Admin Portal** にあるその他の機能は利用できますか?

はい。Springer Admin Portal 経由で管理できる機能はすべてご利用いただけます。

#### **3.4** 新しいポータルのフィードバックはどこに送れば良いですか?

新しいポータルやその機能について質問などございましたら、 snap‐team@springernature.com まで英文でお問い合わせください。

### **4.** お問合せ

カスタマーサービス: japan.os@springernature.com

販売に関するご質問は、お客様の営業担当またはインスティテューショナル・マーケティング (jpmarket@springernature.com) までお問い合わせください。

最新情報(英文)

- ツイッターをフォロー
- フェイスブックをフォロー
- LinkedIn と連携
- アラートにサインアップ

本件に関するアップデートは、適宜 E メールでのご案内のほか、シュプリンガー・ネイチャーの図書館 様向けニュースページに掲載しています。

https://www.springernature.com/jp/librarians/news‐events